### **提出者向け操作試行のご案内**

#### 2022年10月

#### 金融庁 企画市場局 企業開示課

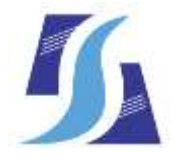

Financial Services Agency, the Japanese Government

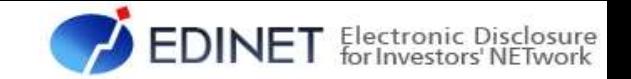

## 提出者向け操作試行のご案内

システム更改に先立ち、次期EDINETでの提出操作の確認を行いたい方のため に、提出者向け操作試行を2022年11月15日(火) から2022年12月9日(金)の期 間に実施します。

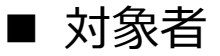

2022年9月16日(金)時点で、現行EDINETのEDINETコードをお持ちの方

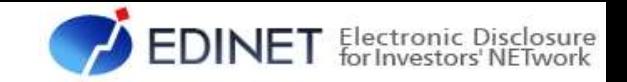

# スケジュール(試行実施日)

操作試行の円滑な運営のため、試行参加者は、お持ちのEDINETコード末尾の数 字ごとに、以下の試行実施日に操作を実施願います。

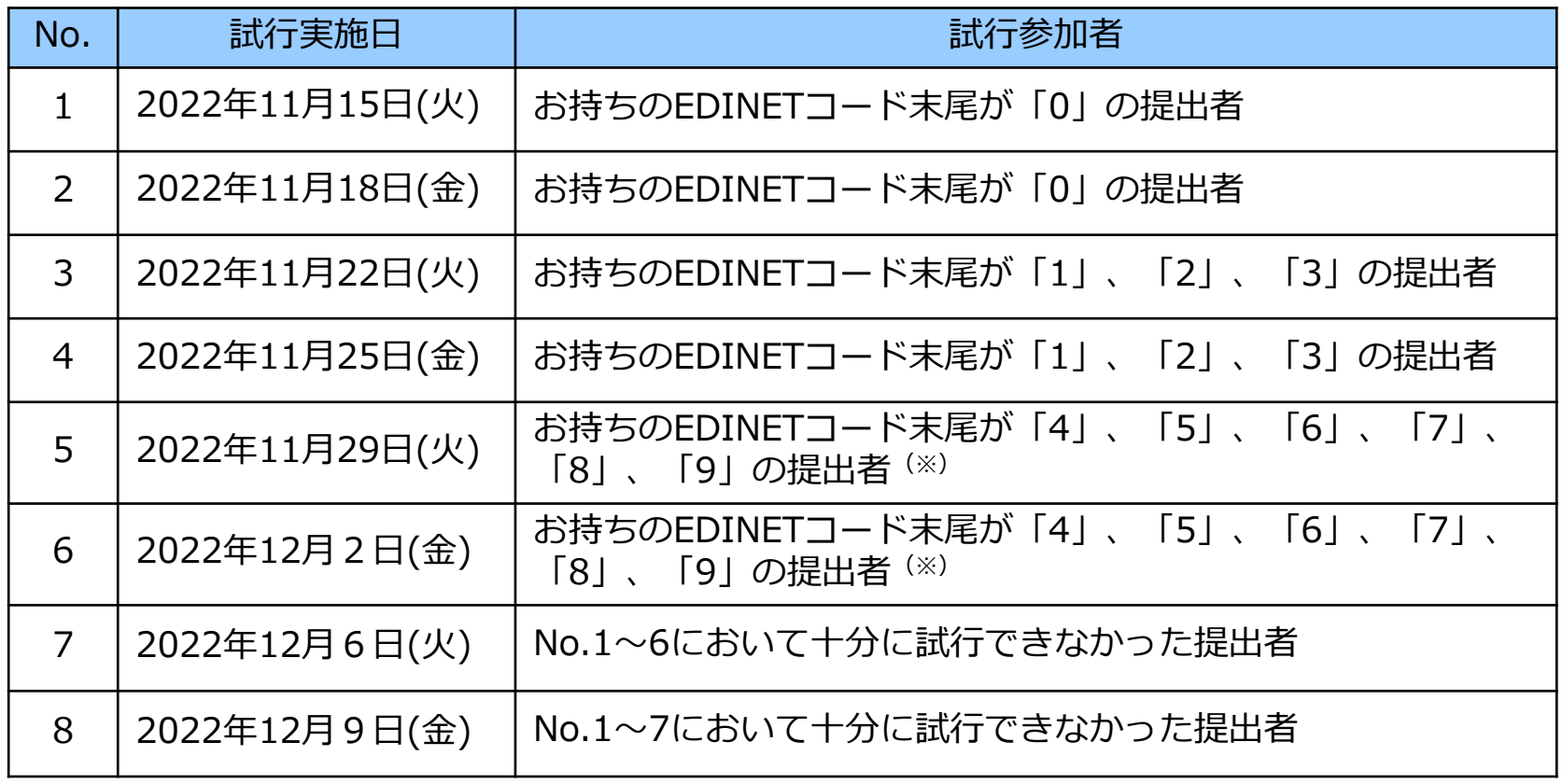

※10月14日(金)及び21日(金)開催の提出者向け説明会資料から一部変更。 No.5及び6の試行実施日に、EDINETコード末尾が「7」、「8」、「9」の提出者を追加。

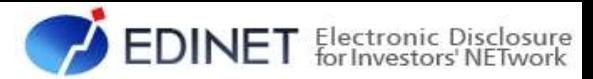

## スケジュール(操作試行の実施時間)

操作試行の実施時間は以下のとおりです。 操作試行期間中の「本登録受付時間」を8:00~23:50に拡大しております。 なお、本番稼働時は、現行EDINETと同じ実施時間であることにご留意ください。

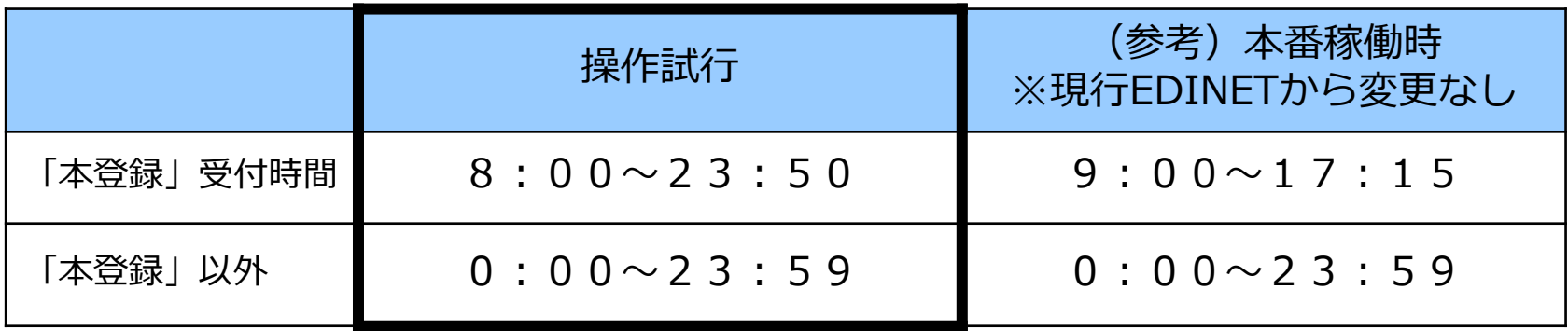

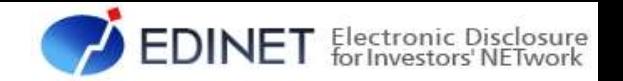

# 操作試行環境(URL)

以下のURLにアクセスをお願いします。

2023年1月4日(水)に稼働予定の**次期EDINETのURLとは異なります**ので、 ご留意ください。

なお、操作試行期間中、提出サイトだけでなく、閲覧サイトも提出者のID・パ スワードによりログインが必要となります。

提出サイト:

https://submit2**-stg**[.edinet-fsa.go.jp/](https://submit2-stg.edinet-fsa.go.jp/)

閲覧サイト:

[https://disclosure2](https://disclosure2-stg.edinet-fsa.go.jp/)**-stg**.edinet-fsa.go.jp/

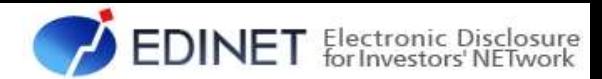

## 操作試行環境(信頼済みサイトの登録)

インターネットオプションを起動し(※1) 、 次のURLを信頼済みサイトに登録してください (※2) 。

提出サイト:

https://submit2**-stg**[.edinet-fsa.go.jp/](https://submit2-stg.edinet-fsa.go.jp/)

閲覧サイト:

[https://disclosure2](https://disclosure2-stg.edinet-fsa.go.jp/)**-stg**.edinet-fsa.go.jp/

※1インターネットオプションの起動は、スタートメニューの 「Windows システムツール」から「コントロール パネル」 を起動し、「インターネットオプション」をクリックします。

※2**操作試行終了後、本登録情報は不要となるため、削除を お願いします。**

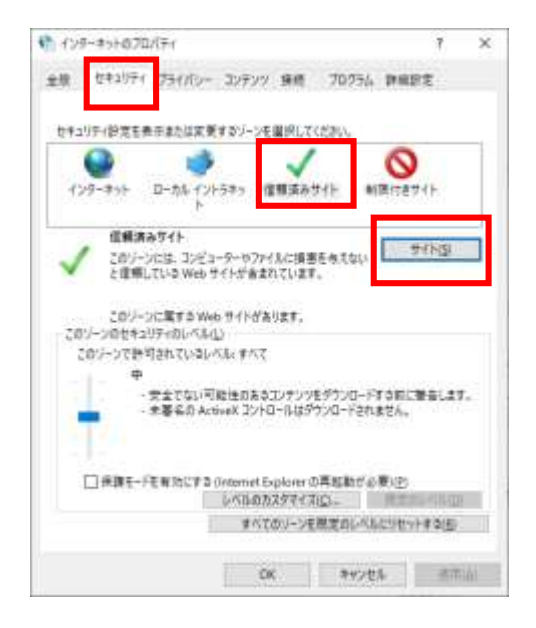

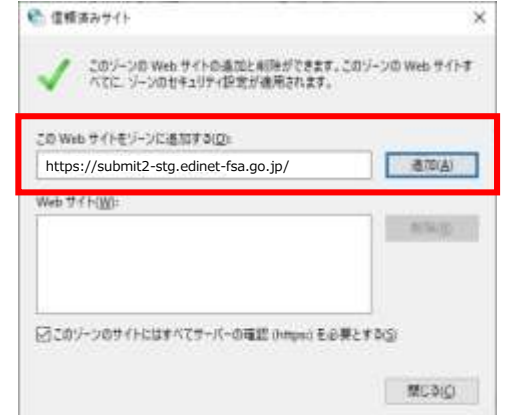

(画像出典:Microsoft Windows )

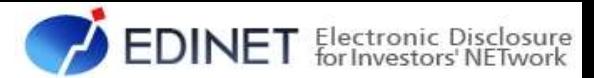

# 操作試行環境(フィルタリングソフトの設定)

フィルタリングソフトを導入している場合で、操作試行に参加される 時は、次のURLにアクセスできるように設定してください。

EDINET:

https://submit2**-stg**[.edinet-fsa.go.jp/](https://submit2-stg.edinet-fsa.go.jp/)

[https://disclosure2](https://disclosure2-stg.edinet-fsa.go.jp/)**-stg**.edinet-fsa.go.jp/

[https://disclosure2dl](https://disclosure2dl-stg.edinet-fsa.go.jp/)**-stg**.edinet-fsa.go.jp/

#### ※**操作試行終了後、本設定情報は不要となるため、削除をお願いします。**

セコムトラスト:

<https://repository.secomtrust.net/>

※**現行EDINETを既にご利用のユーザは設定不要です。**

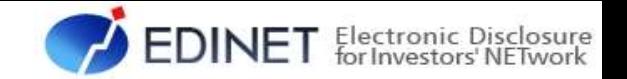

## 質問・問合せ先

■ 質問・問合せ先

操作試行期間中の質問・問合せは、メールで受け付けます。

発生日時、画面名、利用者のユーザID、発生事象をメール本文に記載し、 以下のメールアドレスに送付してください。

#### メールアドレス: **edinet-support@cec-ltd.co.jp**

EDINETにログインできない、画面が表示されない等、システムに関し て急を要する連絡が必要な場合は、以下の電話番号までご連絡ください。

#### 緊急連絡先電話番号: **046-255-2781**

- ※ 質問等の受付及び回答作業のため、メールアドレス等の個人情報を扱います。本個人情 報は質問等の受付及び回答作業にのみ使用します。
- ※ 書類提出操作等のシステムに関する質問等について回答します。法令等についてのご質 問等には回答いたしかねますのでご了承ください。
- 受付時間
	- ・メール:2022年12月9日(金)17時まで受信分
	- ・電話:操作試行期間中の、平日(土日及び祝日を除く)9時~17時

#### **FAQ**

操作試行期間中に寄せられたFAQは、操作試行環境の提出サイトのトップページに 掲載予定です。 - <sup>7</sup> -

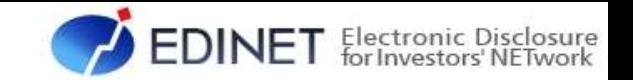

# ユーザ情報についての留意事項

操作試行環境で使用するユーザID、パスワード及び多要素認証について、以下 の点にご留意ください。

- 操作試行環境のユーザID、パスワードは、2022年9月16日 (金) 時点で現行 EDINETに登録されているものをご利用ください。
	- ※ マスタユーザのパスワードが分からない操作試行参加者は、パスワード初期化を行いますので、 前ページに記載の質問・問合せ先にご連絡願います。
	- ※ サブユーザの追加やパスワードの再発行は、操作試行環境上でマスタユーザにおいて実施する ことができます。
- 初回のログイン時は、パスワードの変更、及び追加機能である多要素認証の 登録が必要です。次期EDINETの「書類提出操作ガイド(案)」の 「1章 EDINET の基本操作」の「3-1 ログイン」に沿って登録してください。
- 変更したパスワード、多要素認証の情報は、操作試行環境に限られ、現行 EDINETや、**2023年1月4日(水) に稼働予定の次期EDINETには反映されま せん。**

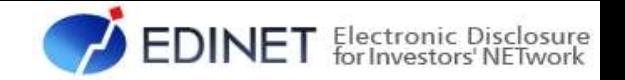

### その他の留意事項

- あくまで操作試行であり、**金融商品取引法上の書類提出ではありません**ので ご注意ください。
- 操作試行環境で本登録提出を行った書類は、他の参加者にも閲覧可能になる ため、閲覧されても問題がない書類を使用してください。
- 電子開示システム変更届出書等、システムから出 力される帳票を誤って財務(支)局、沖縄総合事務局に送付しないようご留意 願います。
- 書類提出通知メール等、メール通知の機能は現行EDINETとの誤認を避ける ため停止しています。

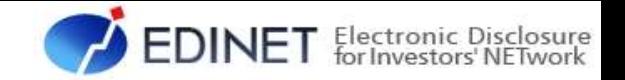

## その他の留意事項

- 操作試行環境の利用にあたり、本番環境と混同しないよう、一部のユーザ 情報を変換処理しております。
	- (例)氏名:金融 太郎 ⇒ 金融 操作試行 ※3文字目を全角スペース。4文字目から「操作試行」固定文字 電話番号:03-3506-6000 ⇒ 00-0000-XXXX ※下4桁は任意の数字4桁 E-Mailアドレス:edinet@developer.local に固定で変換

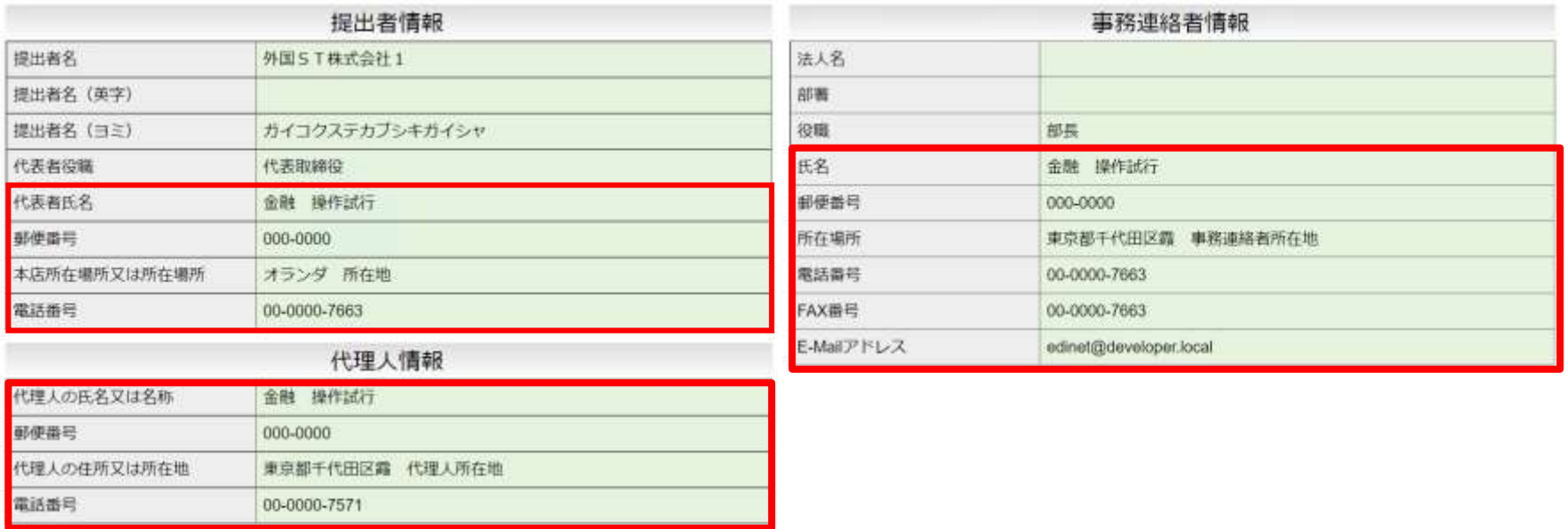

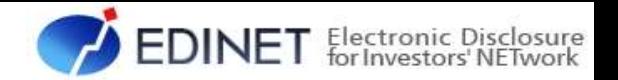

### 現行EDINETに提出済の書類データを操作試行で再使用する方法

#### **操作試行において、現行EDINETに提出済の有価証券報告書等を再使用する 場合、再使用する書類データの一部を編集する必要**があります。

別紙「現行EDINETに提出済の書類データを操作試行で再使用する方法」を参 考に実施をお願いします。